## **Student's Guideline for Tuition Fee Payment**

1. The system is at **http[: / /](http://www.reg.cmu.ac.th/)www.reg.cmu.ac.th** Click " Current Students" and choose education level (Undergraduate Students / Graduate Students)

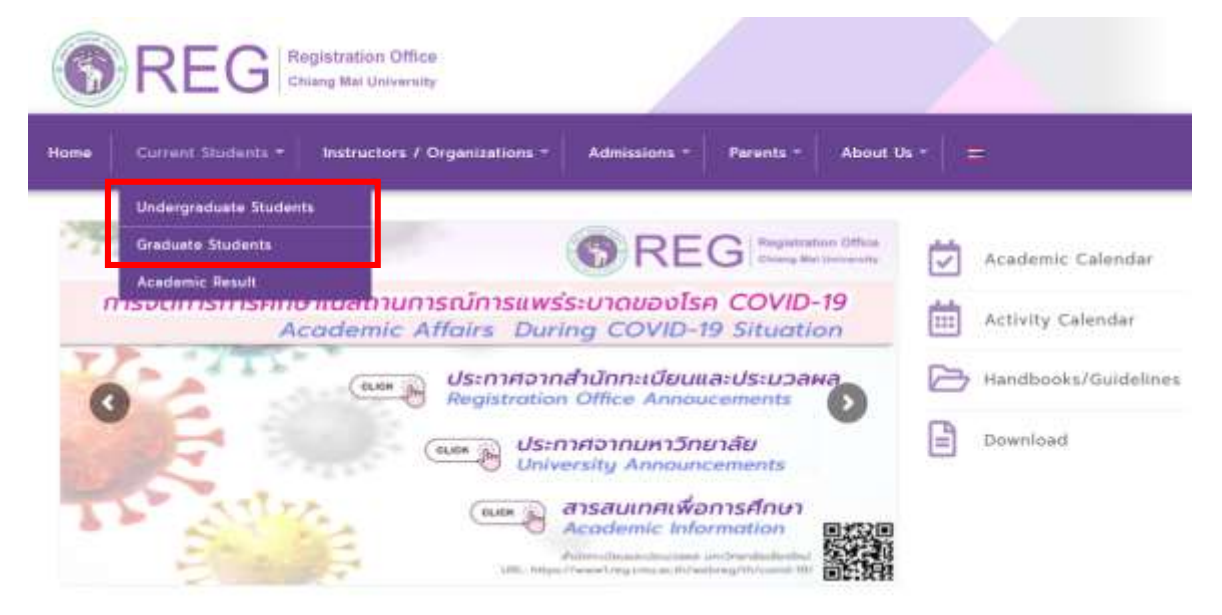

2. Choose "Login with CMU Account" in Registration System

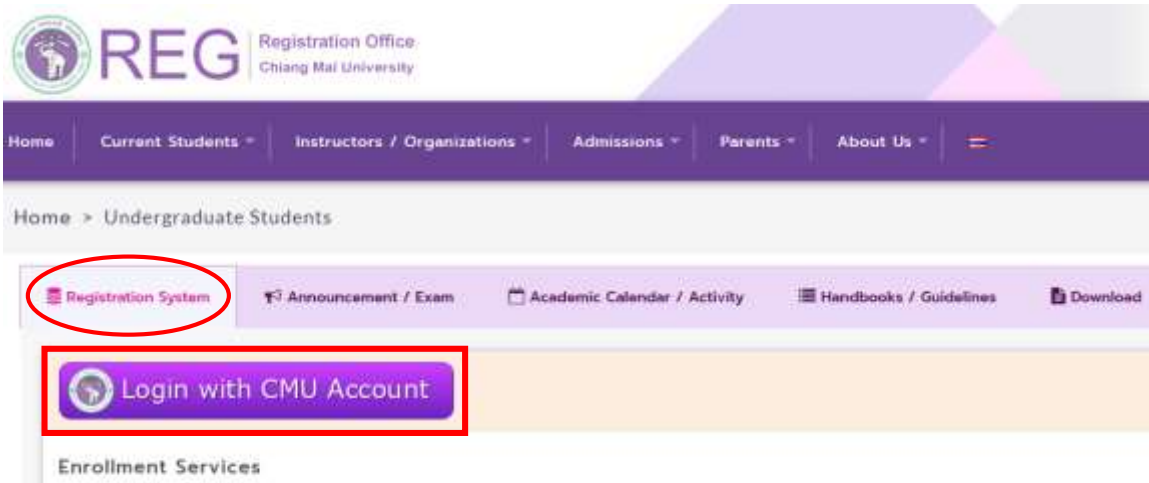

Search for available course, Course Enrollment, Add, Drop, Enrollment for University Service, Enrollment Result/Academic Record, Leave of Absence and Resignation, Course withdrawal with grade " W " via online system, Course Enrollment for Grade " V ", Print out CMR50 Form (course enrollment form/receipt), Print out receipt (Pay through OR CODE), Personal Information and other services, Login to Registration system by CMU account only

3. Login to registration system by using username and password of **CMU IT ACCOUNT (@cmu.ac.th)**

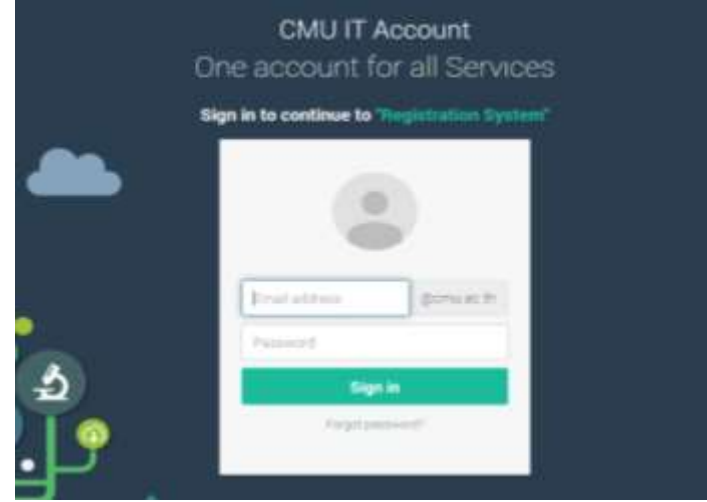

4. Choose "Menu" and Choose "Summary of enrollment results/Payment of Tuition Fees/Print CMR 50 form/Print a receipt (QR Code)"

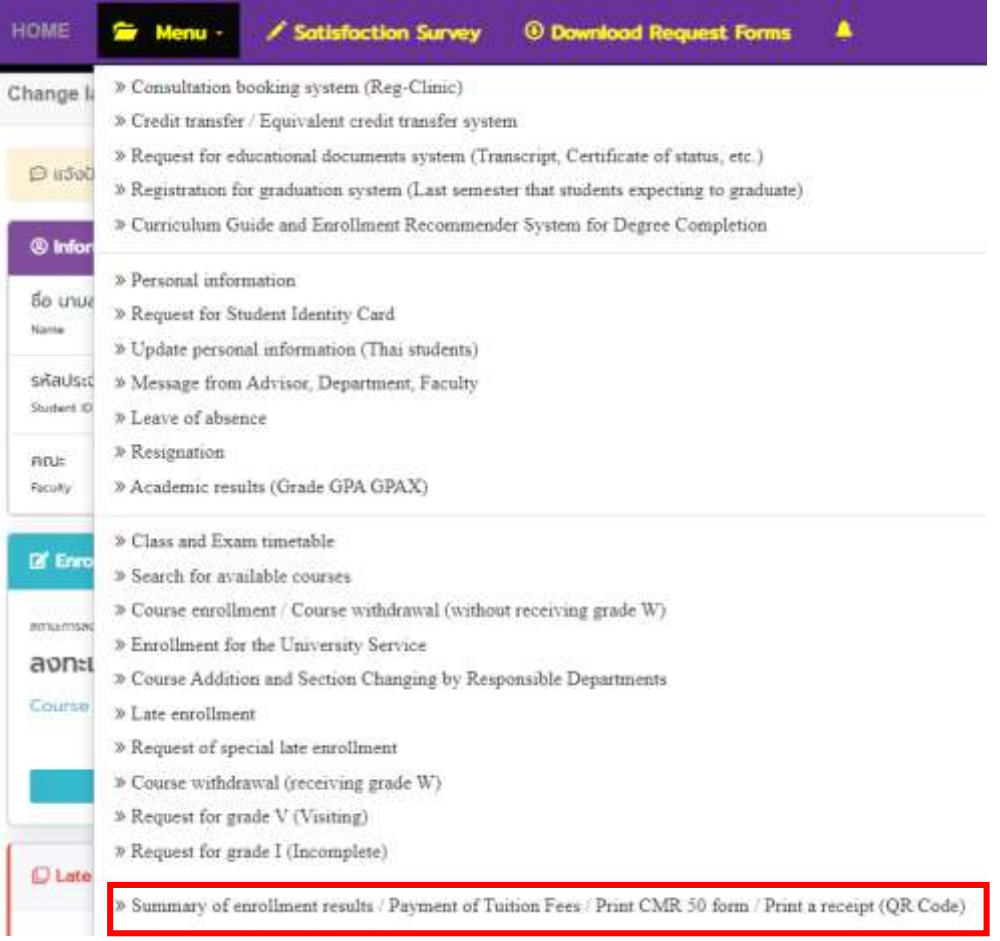

5. After logging in completely, Check the correctness shown in the table (courseno, section and date-time of course) . Then click**"I hereby certify that the enrollment shown here is correct. (Click to confirm and payment)"**

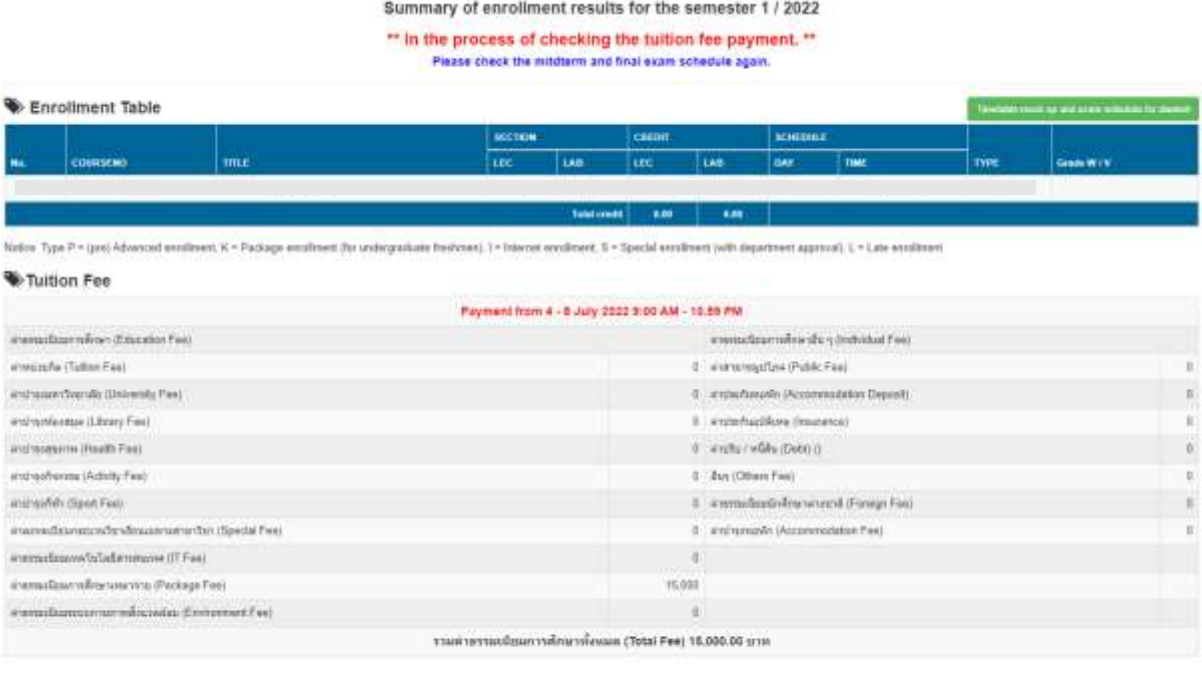

6. After confirmation of registration completely, payment can be made via 5 methods. (select one of those methods)

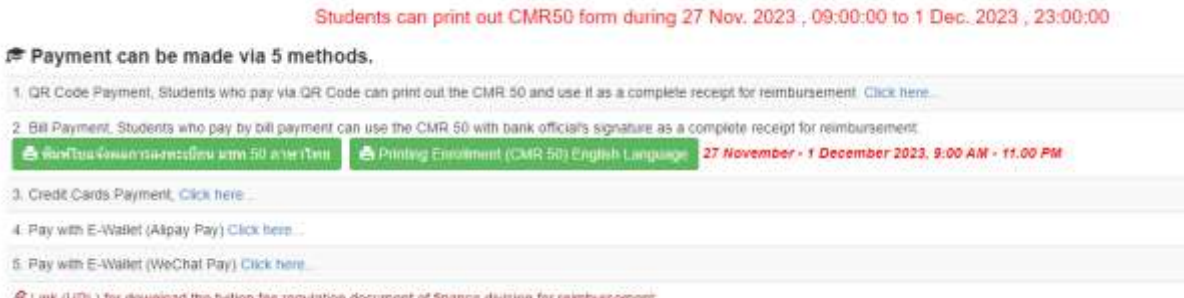

**OF LITTIK (LITTL.) Tor** in tee regi in for reimburs

#### 6.1 Pay by QR CODE Payment

Click "**Click here**" **(QR Code Payment is convenient, fast and no additional cost.) The last day of fee payment until 10:59:59 p.m.**

Students can print out CMR50 form during 27 Nov. 2023 , 09:00:00 to 1 Dec. 2023 , 23:00:00 r Payment can be made via 5 methods. 1. GR Code Payment, Students who pay via GR Code can print out the CMR 50 and use it as a complete receipt for reimbursement. Click here 2. Bill Payment, Students who pay by bill payment can use the CMR 50 with bank official's signature as a complete receipt for reimbursement er Rostburkowensumstimu um 50 anertimi et Printing Einziment (CMR 50) English Language 27 November - 1 December 2023, 9:00 AM - 11:00 PM 3. Credit Cards Payment, Click here 4. Pay with E-Wallet (Alpay Pay) Click here. 5 Pay with E-Wallet (WeChat Pay) Click here. F Link (URL) for download the tution fee regulation document of finance division for reimbursement

Then the QR CODE will be shown and students can scan QR CODE to pay the tuition fee.

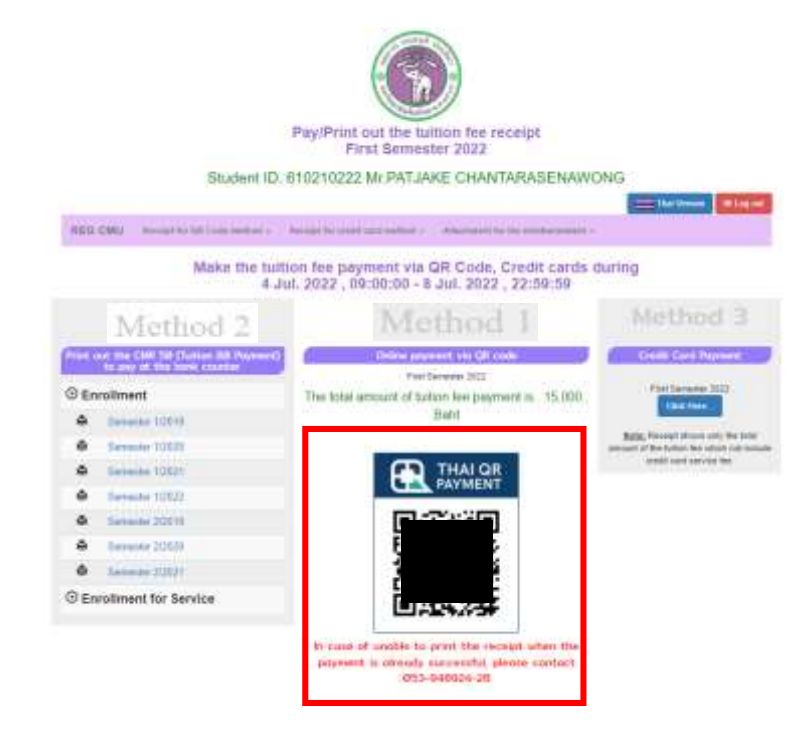

**Note:** QR CODE does not appear due to

- Not during the period of payment of the tuition fees.
- Student hasn't clicked to confirm the course enrollment.
- The tuition fee has been paid.
- Students who register late enrollment have to pay through the late enrollment menu.
- In other cases, please contact Undergraduate Records Section: 053-948923-28 or

Graduate Records Section: 053-948929-32

#### 6.2 Pay by Bill Payment

Click **"Printing Enrollment (CMR 50)"**. Print out and bring CMR 50 to make payment at the bank. (Service fees may apply. ) According to the times that the bank is open for service each day.

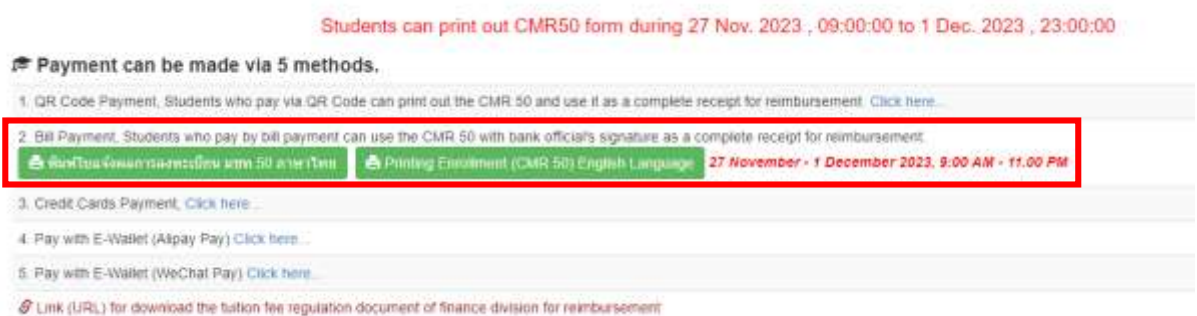

6.3 Pay by Credit Cards (Extra fees may apply) Click "**Click here**"

#### **Note:**

- **-** At the Finance Division CMU (0.9% fee) The last day of fee payment until 4.30 p.m.
- Online credit card payment (2.1% fee) The last day of fee payment until 11.00 p.m.

Students can print out CMR50 form during 27 Nov. 2023 , 09:00:00 to 1 Dec. 2023 , 23:00:00

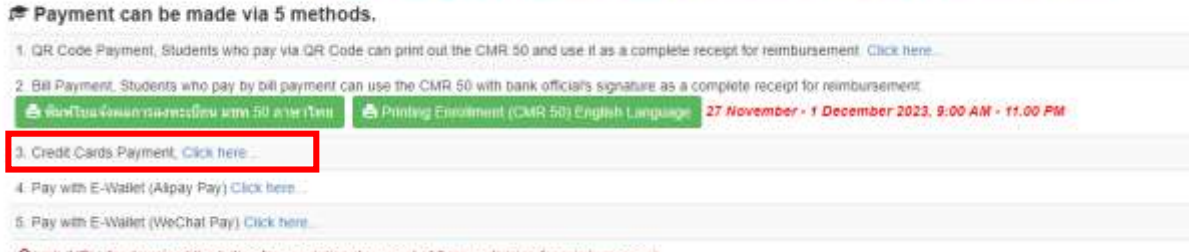

S Link (URL) for download the tution fee regulation document of finance division for reimbursement

Then the system will appear the detail of tuition fees. Check all the details and click "Credit Cards (Confirm Payment)".

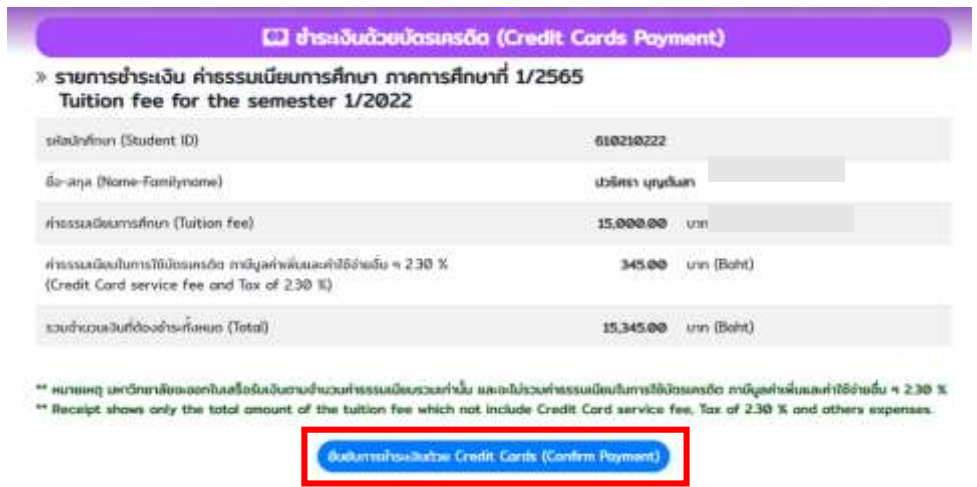

6.4 Pay with E-Wallet (Alipay Pay) Click "**Click here**"

**Note:** The last day of fee payment until 11.00 p.m. (1.7% fee)

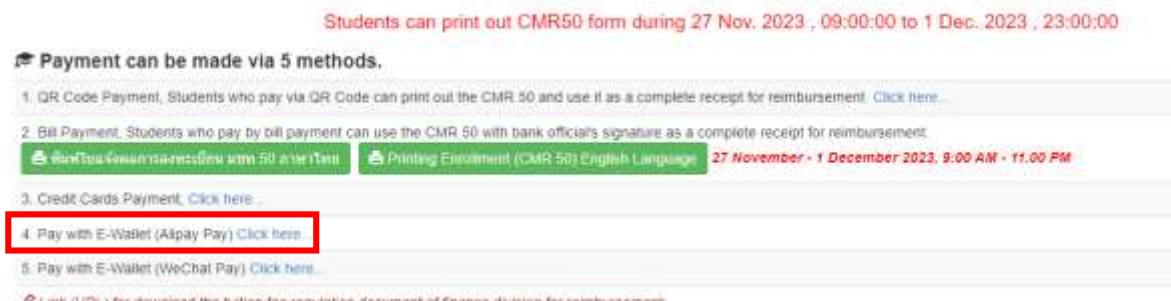

 $\mathscr G$  Link (URL) for download the tution fee regulation document of finance division for reimbursement

### 6.5 Pay with E-Wallet (WeChat Pay) Click "**Click here**"

**Note:** The last day of fee payment until 11.00 p.m. (1.7% fee)

Students can print out CMR50 form during 27 Nov. 2023 , 09:00:00 to 1 Dec. 2023 , 23:00:00 **≢ Payment can be made via 5 methods.** 1. GR Code Payment, Students who pay via GR Code can print out the CMR 50 and use it as a complete receipt for reimbursement. Click here: 2. Bill Payment, Students who pay by bill payment can use the CMR 50 with bank official's signature as a complete receipt for reimbursement. er Rainftsu Verannsternschnutzum 50 aner tem B Printing Euroment (CMR 50) English Language 27 November - 1 December 2023, 9:00 AM - 11:00 PM 3. Credit Cards Payment, Click here: 4. Pay with E-Wallet (Aspay Pay) Click here 5. Pay with E-Wallet (WeChat Pay) Click here. @ Link (URL) for download the tution fee regulation document of finance division for reimbursement

- 7. Method for receiving a receipt
- 7.1 If paying by QR CODE Payment
	- Select on "**Print a receipt (Pay by QR CODE)"**

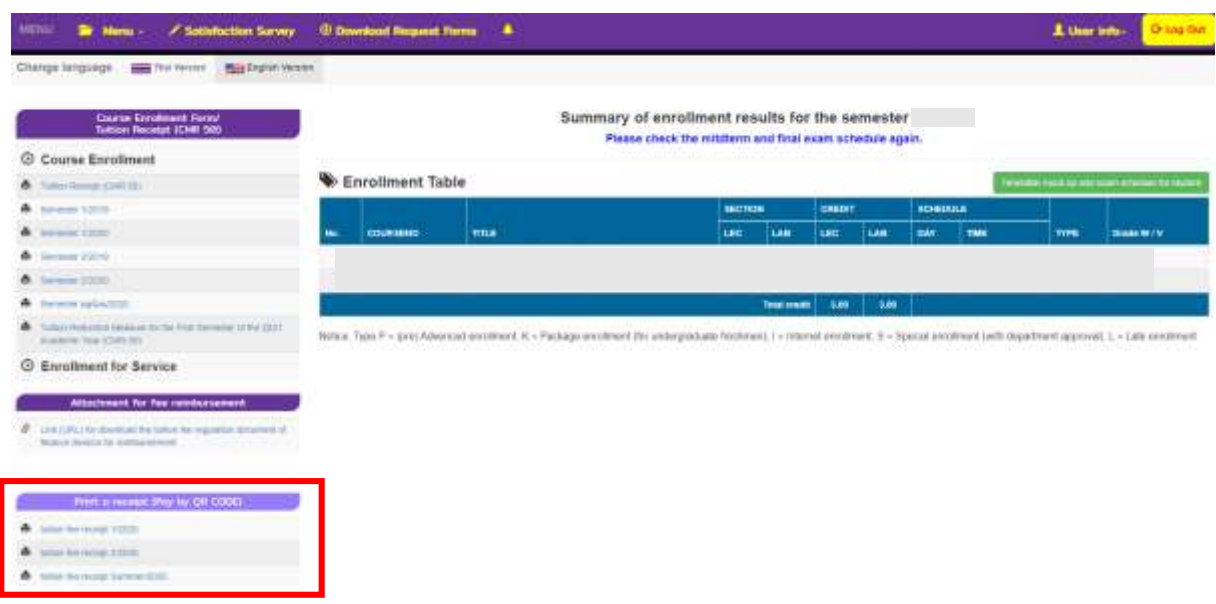

7.2 If paying by Bill Payment

-

- Students who pay by bill payment can use the CMR 50 with bank official's signature as a complete receipt for reimbursement.
- In case of lost the receipt (CMR 50 with bank official's signature), please contact Finance Division Chiang Mai University (053-943130) to request a copy of the receipt.

# 7.3 If paying by Credit Cards or Alipay/WeChat Pay

- Select on "**Print a receipt (Pay by Credit Cards)**"

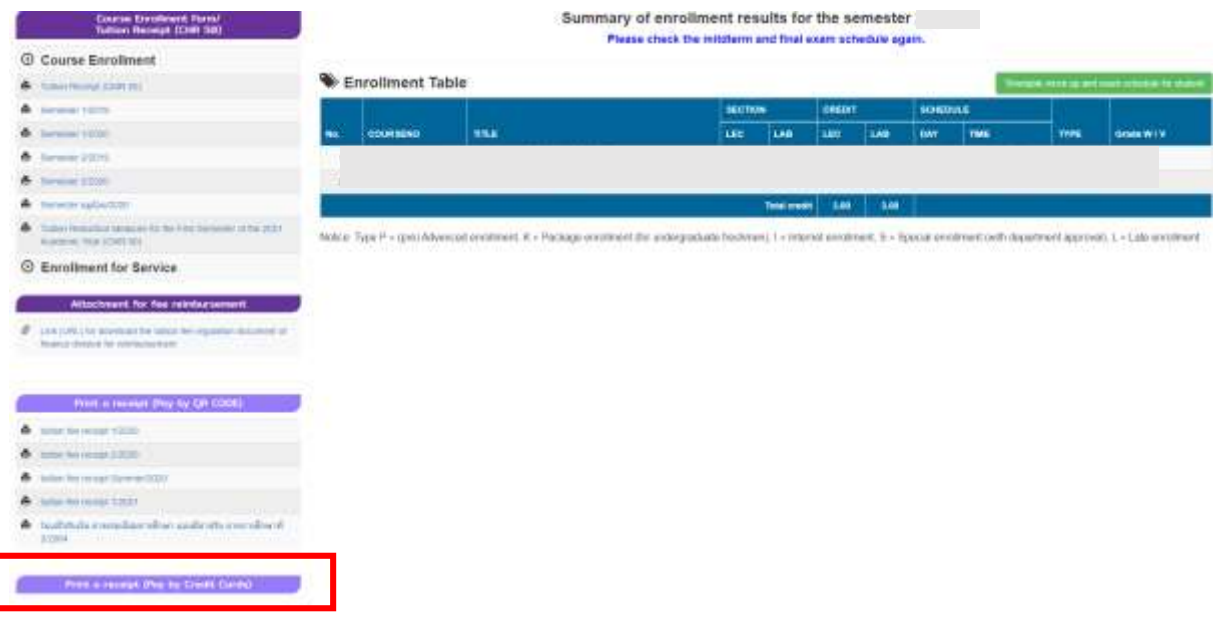

!!! Students who have **not paid** their tuition fees within the period specified in the academic calendar will be **canceled the result of course enrollment**.

Student have to request the late enrollment (with a special case) and pay tuition fees with

fine for late according to the university announcement !!!